# Astuces d'utilisation de

#### **Pour une gestion simplifiée de la prévention**

# Astuce n°1 : Retrouver facilement

Nous vous conseillons de créer un favori dans votre navigateur pour retrouver facilement la page d'accueil de **G2P**.

#### **Astuce n°2 : Liste des risques**

Nous vous conseillons d'imprimer la liste des risques afin de comprendre au mieux leur définition lors du remplissage du questionnaire.

## **Astuce n°3 : Grouper les unités de travail**

Si vos sites ont des caractéristiques communes (par exemple le même service maintenance), à partir de l'écran d'accueil de vos sites, vous pouvez choisir de regrouper certaines unités de travail pour tous vos sites.

Nous vous recommandons vivement de lire le questionnaire avant de grouper l'unité de travail, pour éviter de recommencer le questionnaire si vous vous rendez compte que l'exposition des salariés est différente.

### **Astuce n°4 : Réponses aux questionnaires**

Nous vous conseillons d'enregistrer vos réponses à mi-parcours pour éviter de perdre vos saisies en cas de déconnexion inopinée.

#### **Astuce n°5 : Choix des mesures de prévention**

Une fois le questionnaire documenté, vous devrez préparer un plan d'action.

- **G2P** produit une hiérarchie des risques qui permet de privilégier certaines actions prioritaires.
- Choisir un risque dans le menu déroulant, puis au moins une mesure de prévention et valider par le bouton : « validez l'ajout de vos mesures de prévention ».
- Imprimer le document de synthèse et construire votre plan de prévention en vous appuyant sur « les actions de prévention envisagées ».
- Revenir dans **G2P** pour finaliser.

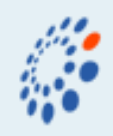

D

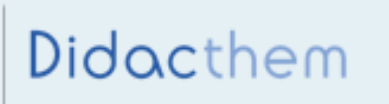

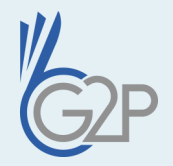